## **How to Register for Events**

Start by logging in to your referee account at GotSoccer.com. Once you are logged in, you will see your "Home" screen and calendar. Notice there are two colored bars near top. One banner bar is dark blue and the other grey. The options available in the grey bar will change depending upon with "tab" you have selected in the dark blue.

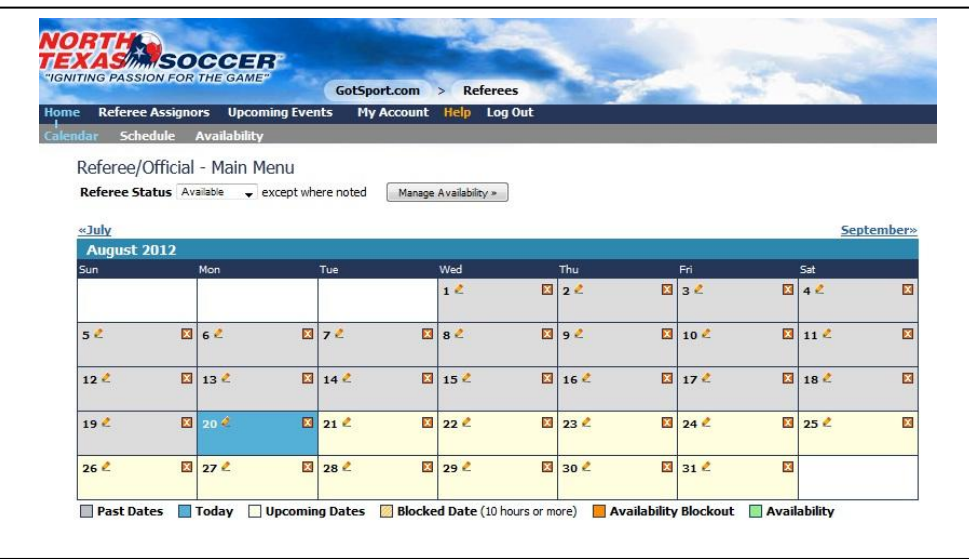

To register for events, start by clicking the "Upcoming Events" tab in the dark blue banner bar. This will bring up all the events for which you have already registered. If your page is showing you are not registered in any events. You will need to search and register for those events that you would like to work.

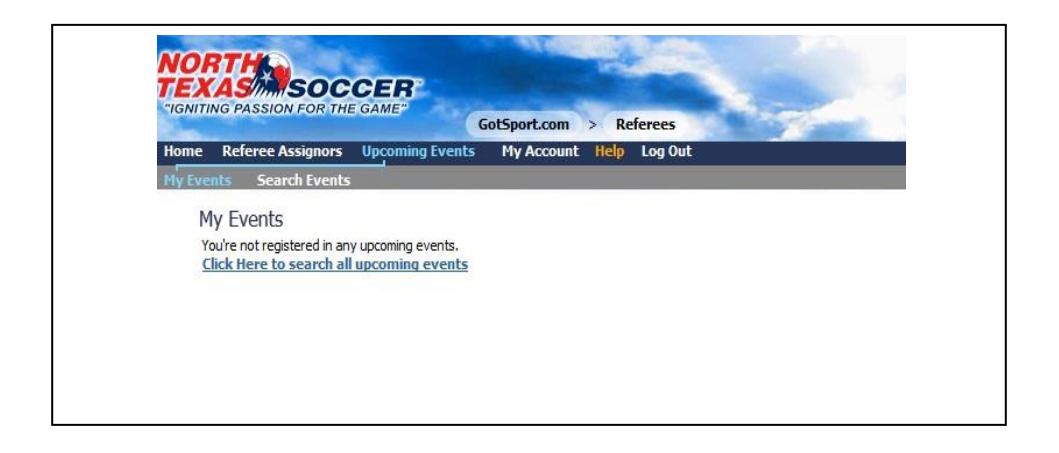

In the Greater Northwest Soccer Association, games are split into two different events; U8 and below (non traveling teams) and U9 and above (traveling teams). For this reason, if you wish to referee for GNWSA, you will need to register for two different events.

To start, please click on "Search Events" in the grey banner bar. This will bring up the search tool. In the event name field enter the event you are looking for. In this example, enter *nmcsl* and then click "go".

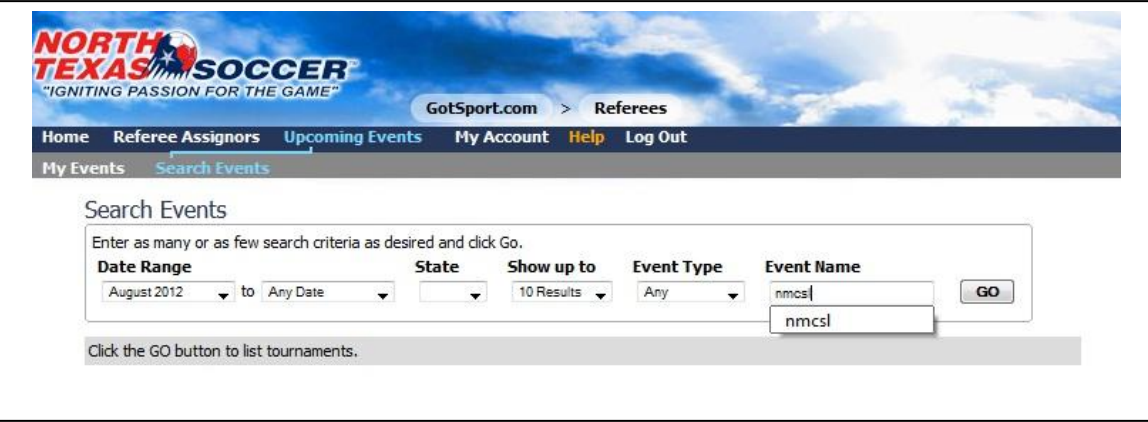

The system will load events that match. On the right of the event, click "Register for Event".

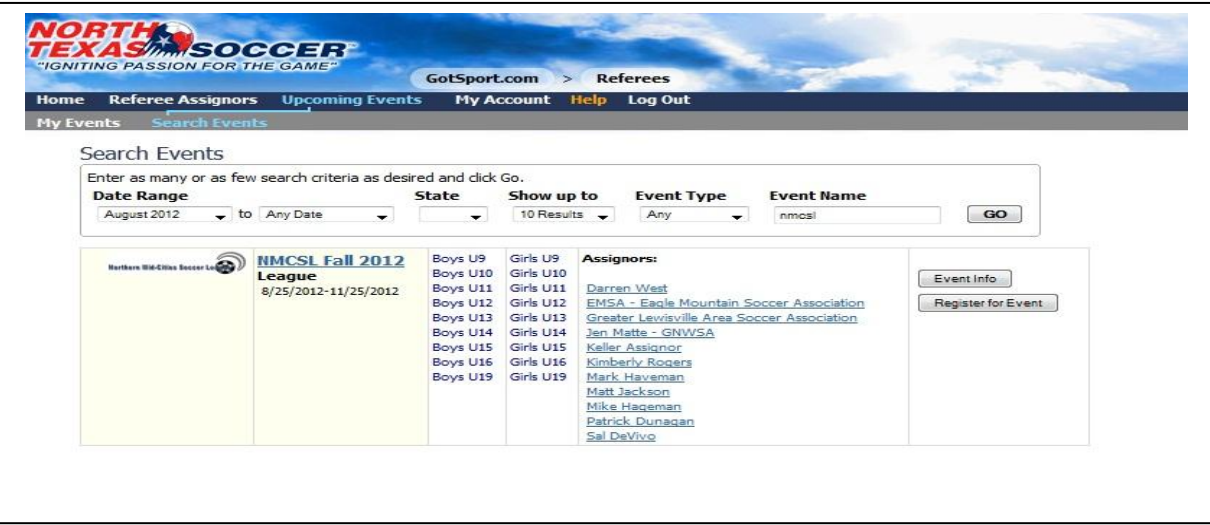

Once registered, the system will be showing your "My Events" tab with the event listed.

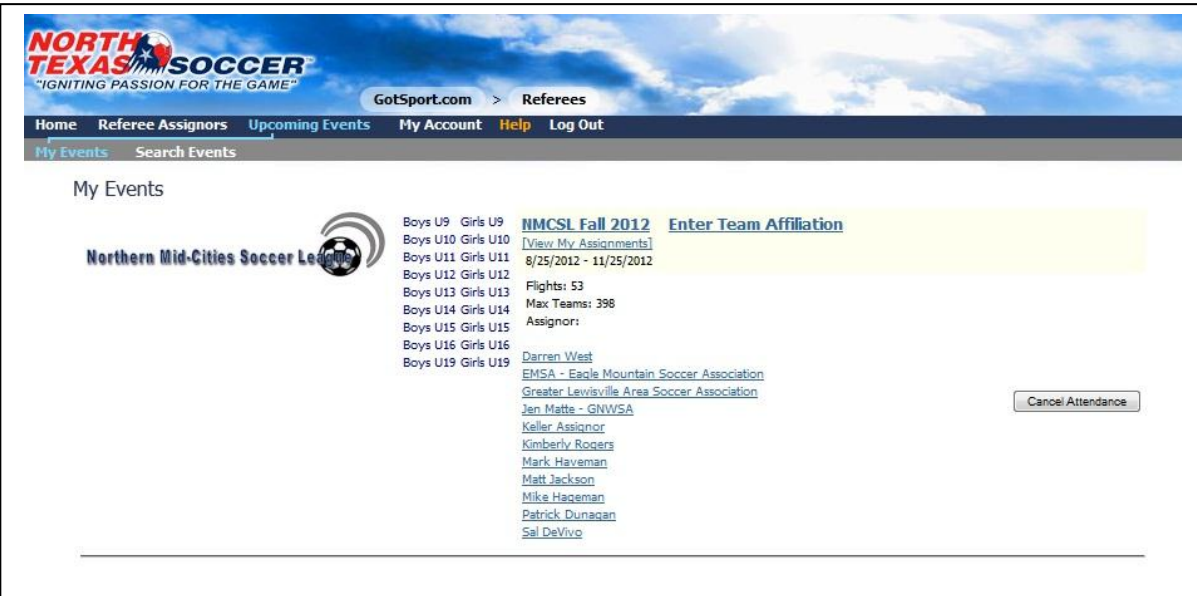

You will now need to register for the Greater Northwest Soccer Association. Click on "Search Events" in the grey banner bar. This will bring up the search tool. In the event name field enter the event you are looking for. In this example, enter *gnwsa* and then click "go". The system will load events that match. On the right of the event, click "Register for Event".

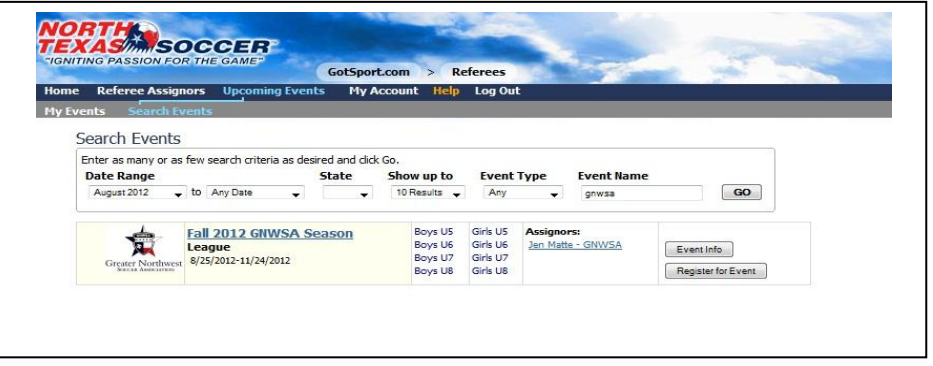

Once registered, the system will again be showing your "My Events" tab with the event(s) listed.

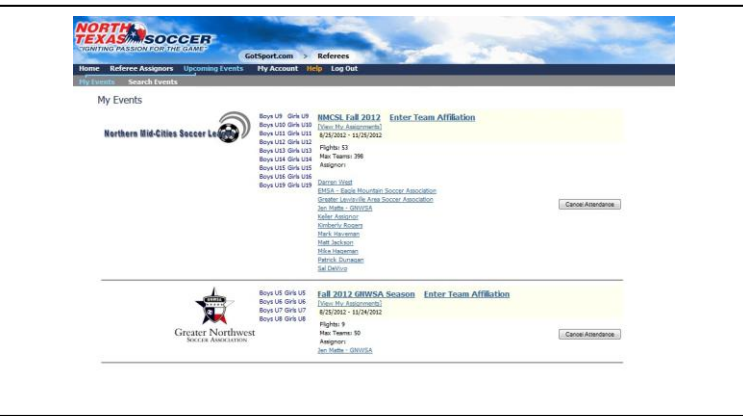

The next step is VERY Important!! You will need to go to the "Referee Assignors" tab in the dark blue banner bar. This will bring up all of the assignors in the events for which you registered. Delete all assignors except, Jen Matte- GNWSA. If you are a GNWSA referee, I should be your primary assignor. Please make sure I am listed as primary assignor.

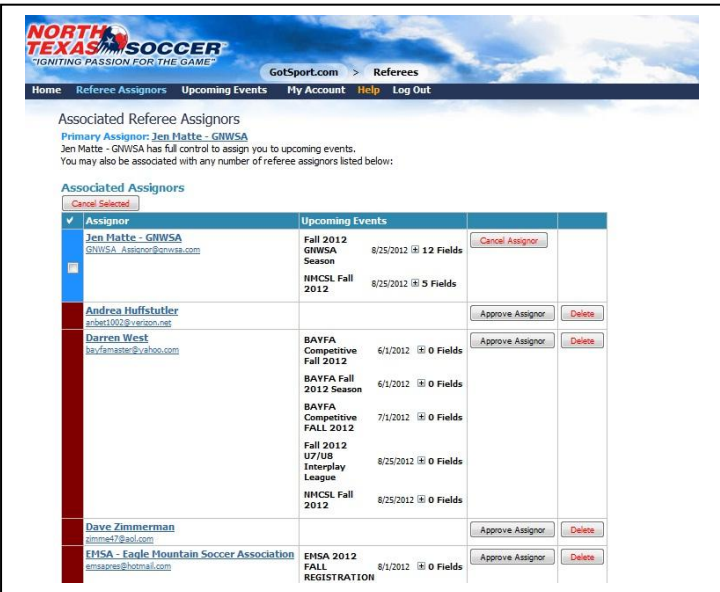